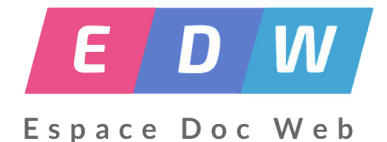

## **Fin d'année avec BCDI en 8 étapes**

- Gestion - Logiciels documentaires -

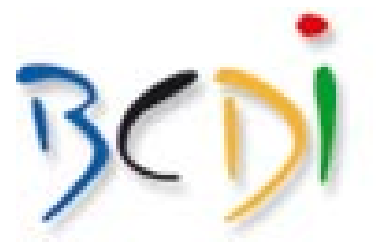

Date de mise en ligne : dimanche 5 juin 2016

**Copyright © Espace Doc Web - Tous droits réservés**

## **Ces fiches ont été mises à jour en juin 2016 avec BCDI version 2.55**

**Ces fiches ont pour objectifs d'être :**

**– pratiques** : une table des matières explicite et/ou un mode opératoire pas à pas pour vous guider : à vous de choisir...

**– concrètes** : de nombreux exemples pris dans des bases documentaires de CDI

**– proches des réalités du terrain** : de nombreuses observations et remarques pour vous aider à mieux appréhender votre base et à la faire évoluer

Afin d'améliorer le contenu et la qualité de ces fiches, n'hésitez pas à me proposer des idées et à me signaler des manques ou des erreurs... par mail : chantal.courbon chez ac-lyon.fr

**8 fiches pour vous aider à bien finir (et à bien commencer...) l'année. Procédures pas à pas pour BCDI abonnement 2.55 installé sous un réseau Scribe :**

 **Etape 1 : Faire le récolement de votre fonds documentaire et mettre à jour sa base documentaire**

https://espacedocweb.enseigne.ac-lyon.fr/spip/local/cache-vignettes/L64xH64/pdf-b8aed.svg

## **Etape 2 : Désherber votre fonds documentaire**

[https://espacedocweb.enseigne.ac-lyon.fr/spip/local/cache-vignettes/L64xH64/pdf-b8aed.svg](https://espacedocweb.enseigne.ac-lyon.fr/spip/IMG/pdf/1_recolement.pdf)

 **Etape 3 : Harmoniser votre base documentaire**

[https://espacedocweb.enseigne.ac-lyon.fr/spip/local/cache-vignettes/L64xH64/pdf-b8aed.svg](https://espacedocweb.enseigne.ac-lyon.fr/spip/IMG/pdf/2_desherber.pdf)

Mise à jour 2018 : un site d'accompagnement a été mis en place pour vous aider à harmoniser votre base : http://documentation.solutionsdoc.net/manuels-et-tutoriels/tutoriels/harmonisation-de-base/

## **Etape 4 : Éditer le répertoire des périodiques de votre base documentaire**

https://espacedocweb.enseigne.ac-lyon.fr/spip/local/cache-vignettes/L64xH64/pdf-b8aed.svg

 **Etape 5 : Éditer le cahier d'inventaire de votre base documentaire**

[https://espacedocweb.enseigne.ac-lyon.fr/spip/local/cache-vignettes/L64xH64/pdf-b8aed.svg](https://espacedocweb.enseigne.ac-lyon.fr/spip/IMG/pdf/4_repertoire_periodiques.pdf)

 **Etape 6 : Statistiques sur la gestion du fonds (Acquisitions, Etat du fonds, Valeur patrimoniale...)**

[https://espacedocweb.enseigne.ac-lyon.fr/spip/local/cache-vignettes/L64xH64/pdf-b8aed.svg](https://espacedocweb.enseigne.ac-lyon.fr/spip/IMG/pdf/5_cahier_inventaire.pdf)

 **Etape 7 : Statistiques sur les activités des publics (Emprunteurs, prêts, réservations ...)**

[https://espacedocweb.enseigne.ac-lyon.fr/spip/local/cache-vignettes/L64xH64/pdf-b8aed.svg](https://espacedocweb.enseigne.ac-lyon.fr/spip/IMG/pdf/6_indicateurgestion_dufonds.pdf)

 **Etape 8 : Quelques propositions pour gérer les réservations, les prêts et les emprunteurs de votre base documentaire pour l'année suivante**

https://espacedocweb.enseigne.ac-lyon.fr/spip/local/cache-vignettes/L64xH64/pdf-b8aed.svg